# **reCAPTCHA**

## What is CAPTCHA

A CAPTCHA is a program that protects websites against bots by generating and grading tests that humans can pass but current computer programs cannot. For example, humans can read distorted text as the one shown below, but current computer programs can't

#### What is reCAPTCHA

reCAPTCHA is a free CAPTCHA service that helps to digitize books, newspapers and old time radio shows. For more information see the [reCAPTCHA](http://www.google.com/recaptcha/learnmore)  [website.](http://www.google.com/recaptcha/learnmore)

Here is a sample of a reCAPTCHA image on a website.

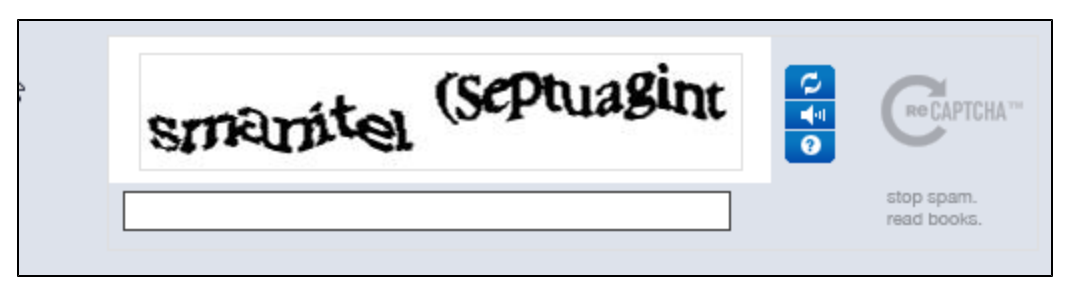

#### Steps

- 1. Register your domain with the reCAPTCHA website.
- 2. Download the Java library from [here](http://code.google.com/apis/recaptcha/docs/java.html).
- 3. Download the [Div.java](https://cwiki.apache.org/confluence/download/attachments/23338052/Div.java?version=1&modificationDate=1284676092000&api=v2) and [ReCaptchaField.java.](https://cwiki.apache.org/confluence/download/attachments/23338052/ReCaptchaField.java?version=3&modificationDate=1301448085000&api=v2)
- 4. Add the following code into your click form.

### **Declaration**

```
ReCaptchaField reCaptchaField = new ReCaptchaField("captcha",
```
 YOUR\_CAPTCHA\_PUBLIC\_KEY, YOUR\_CAPTCHA\_PRIVATE\_KEY, ReCaptchaField.THEME\_CLEAN);

## **Add to form**

Div reCaptchaHolder = new Div(); reCaptchaHolder.add(reCaptchaField); form.add(reCaptchaHolder);